# **S Commands**

This chapter describes the system management commands that begin with S.

# **shut (ERSPAN)**

To shut down an Encapsulated Remote Switched Port Analyzer (ERSPAN) session, use the **shut** command. To enable an ERSPAN session, use the **no** form of this command.

**shut**

**no shut**

- **Syntax Description** This command has no arguments or keywords.
- **Command Default** None

**Command Modes** ERSPAN session configuration mode

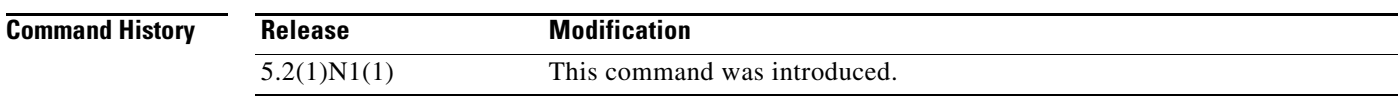

**Usage Guidelines** This command does not require a license.

**Examples** This example shows how to shut down an ERSPAN session:

switch# **configure terminal** switch(config)# **monitor session 1 type erspan-source** switch(config-erspan-src)# **shut** switch(config-erspan-src)#

This example shows how to enable an ERSPAN session:

```
switch# configure terminal
switch(config)# monitor session 1 type erspan-source
switch(config-erspan-src)# no shut
switch(config-erspan-src)#
```
## **Related Commands**

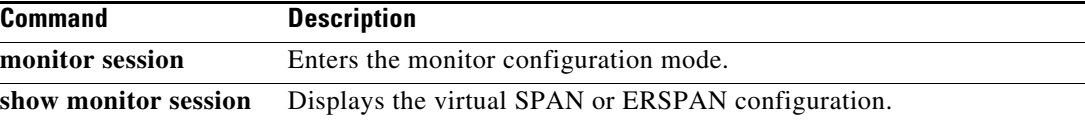

## **snmp-server community**

To create Simple Network Management Protocol (SNMP) communities for SNMPv1 or SNMPv2c, use the **snmp-server community** command. To revert to the defaults, sue the **no** form of this command.

**snmp-server community** *com-name* [**group** *grp-name* | **ro** | **rw** | **use-acl** *acl-name*]

**no snmp-server community** *com-name* [**group** *grp-name* | **ro** | **rw** | **use-acl** *acl-name*]

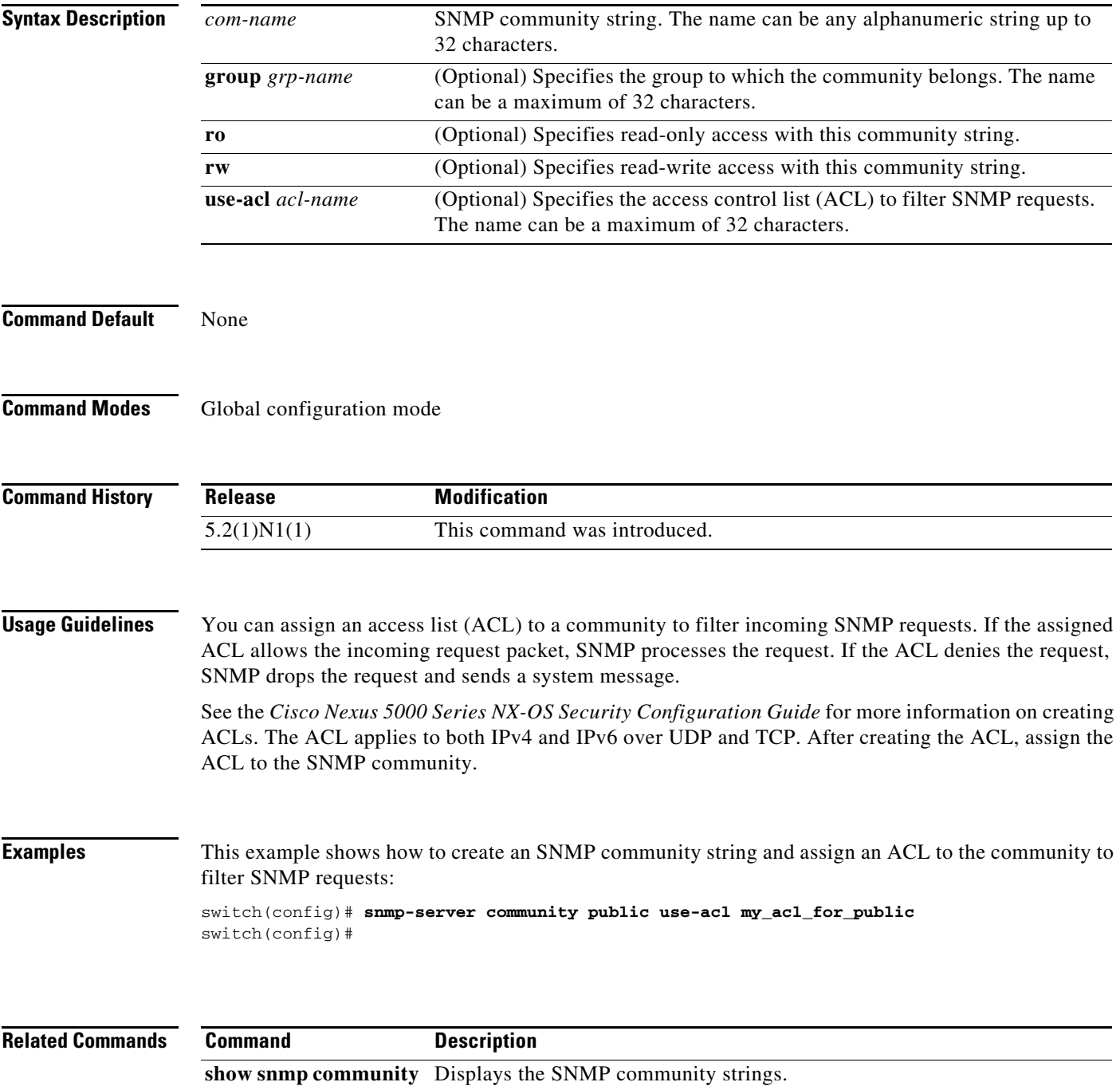

# **snmp-server contact**

To configure the Simple Network Management Protocol (SNMP) contact (sysContact) information, use the **snmp-server contact** command. To remove the contact information, use the **no** form of this command.

**snmp-server contact** [*text*]

**no snmp-server contact** [*text*]

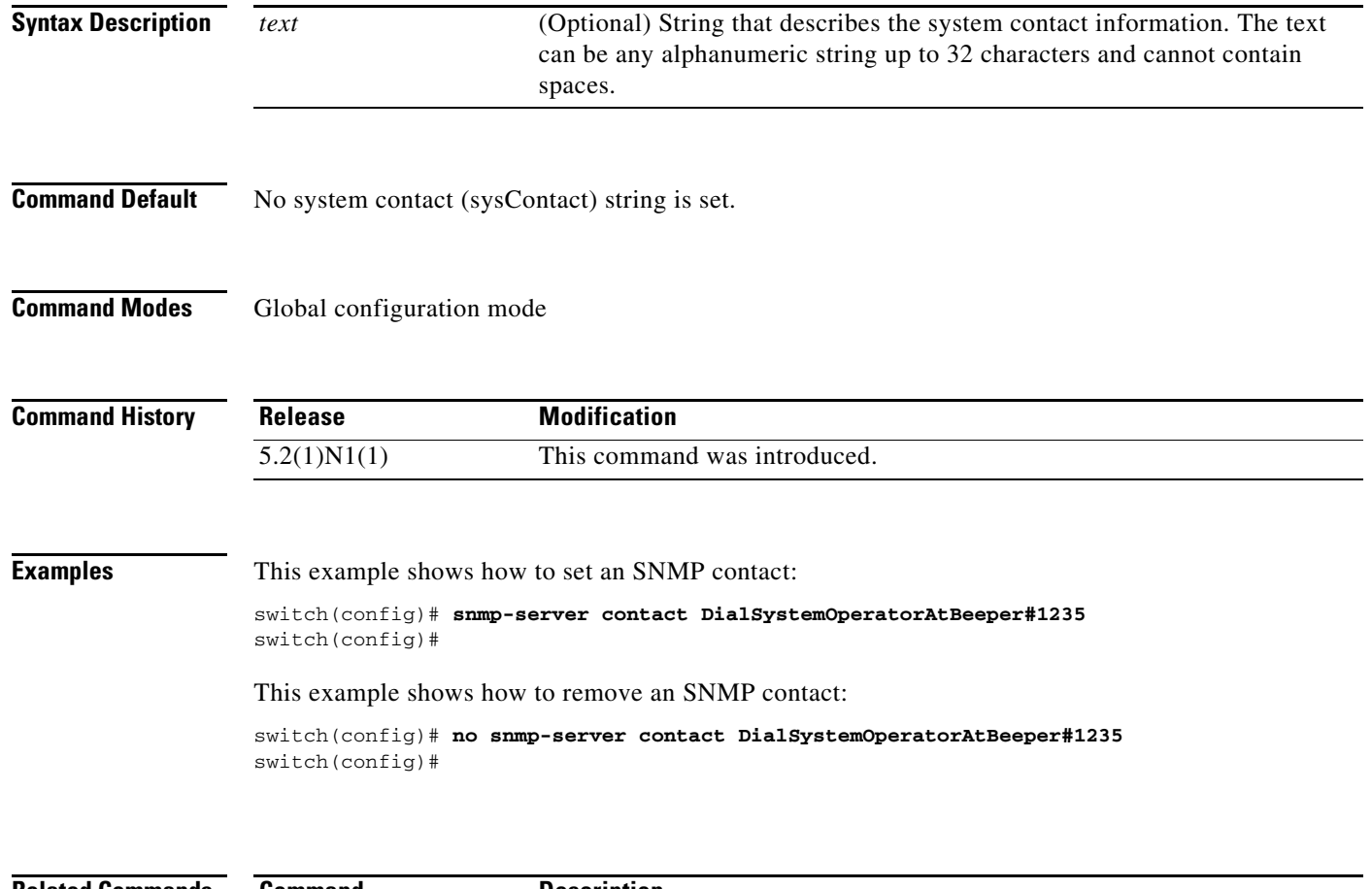

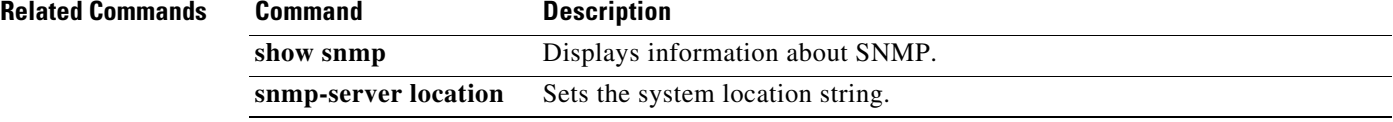

## **snmp-server context**

To configure the Simple Network Management Protocol (SNMP) context to logical network entity mapping, use the **snmp-server context** command. To remove the context, use the **no** form of this command.

**snmp-server context** *context-name* [**instance** *instance-name*] [**vrf** {*vrf-name* | **default** *|*  **management**}] [**topology** *topology-name*]

**no snmp-server context** *context-name* [**instance** *instance-name*] [**vrf** {*vrf-name* | **default** *|*  **management**}] [**topology** *topology-name*]

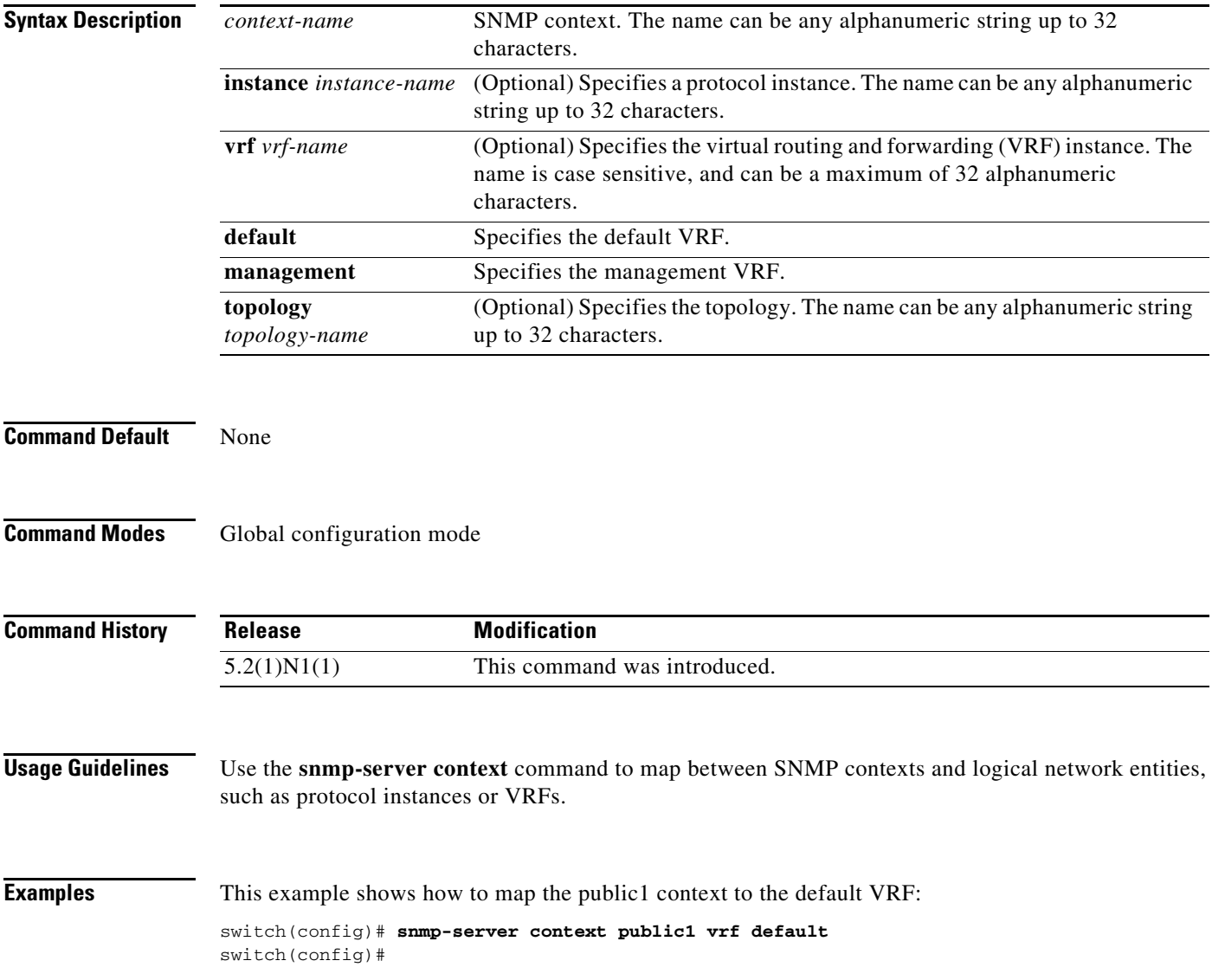

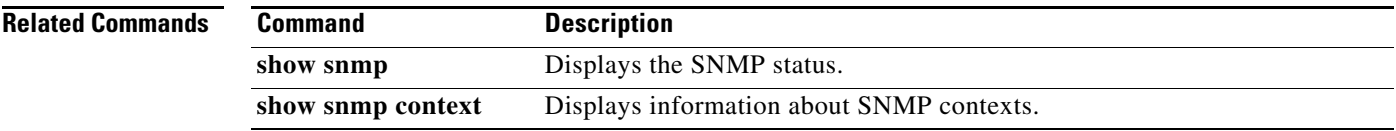

П

# **snmp-server enable traps**

To enable the Simple Network Management Protocol (SNMP) notifications, use the **snmp-server enable traps** command. To disable SNMP notifications, use the **no** form of this command.

### **snmp-server enable traps**

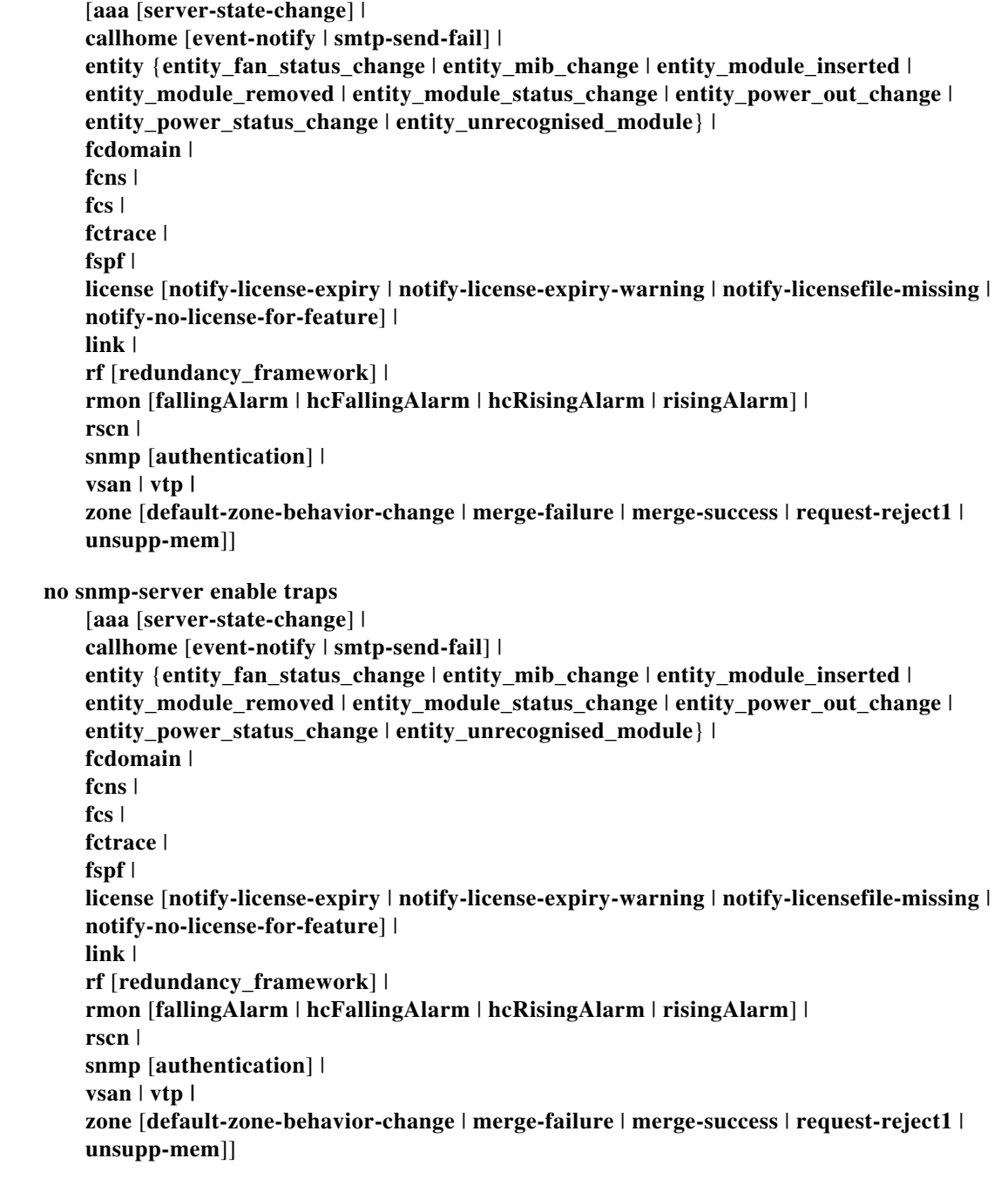

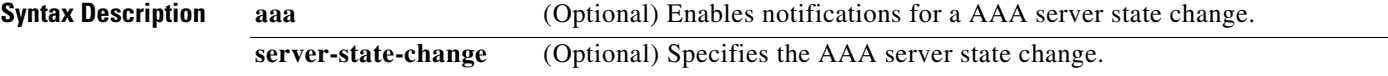

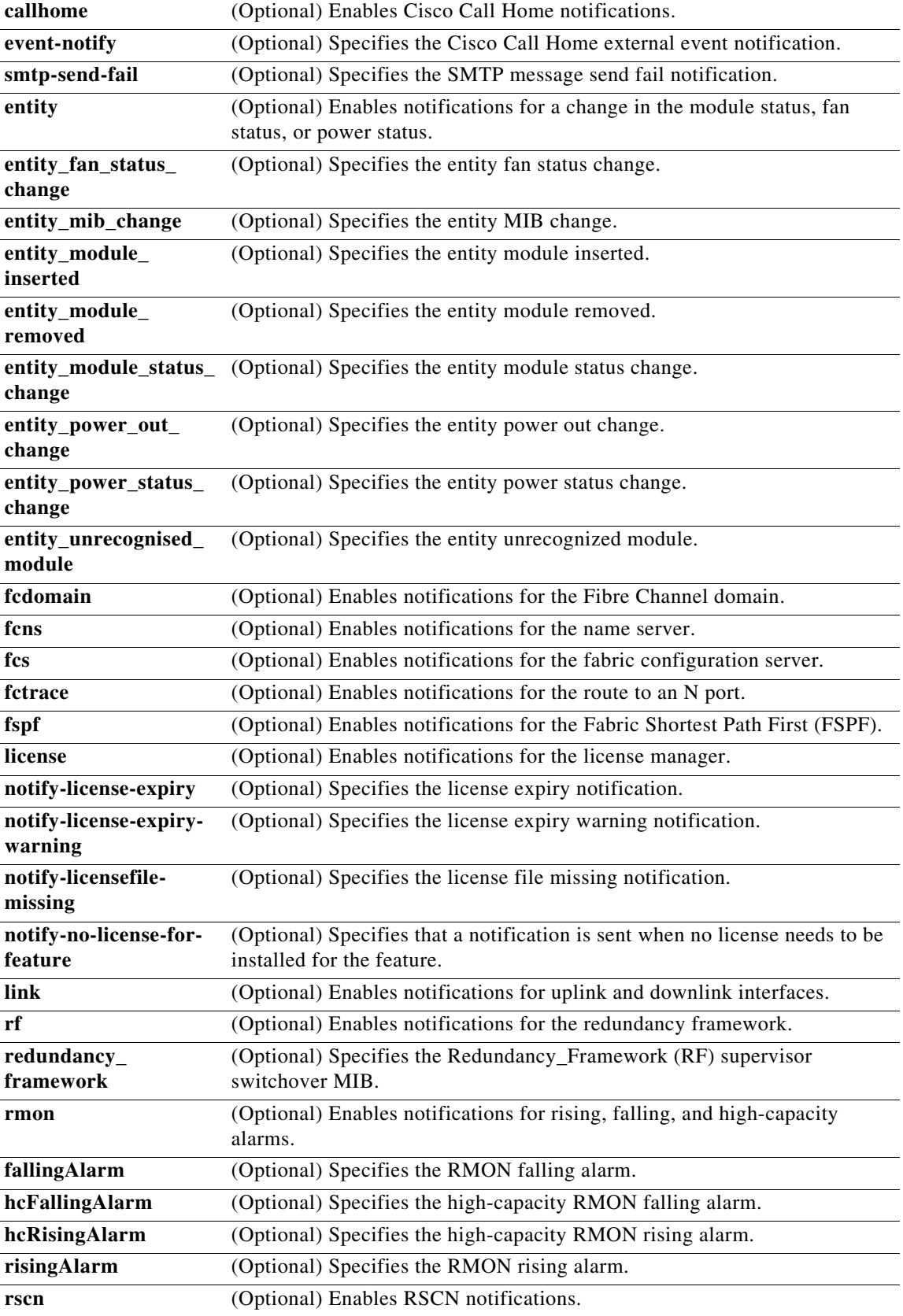

٠

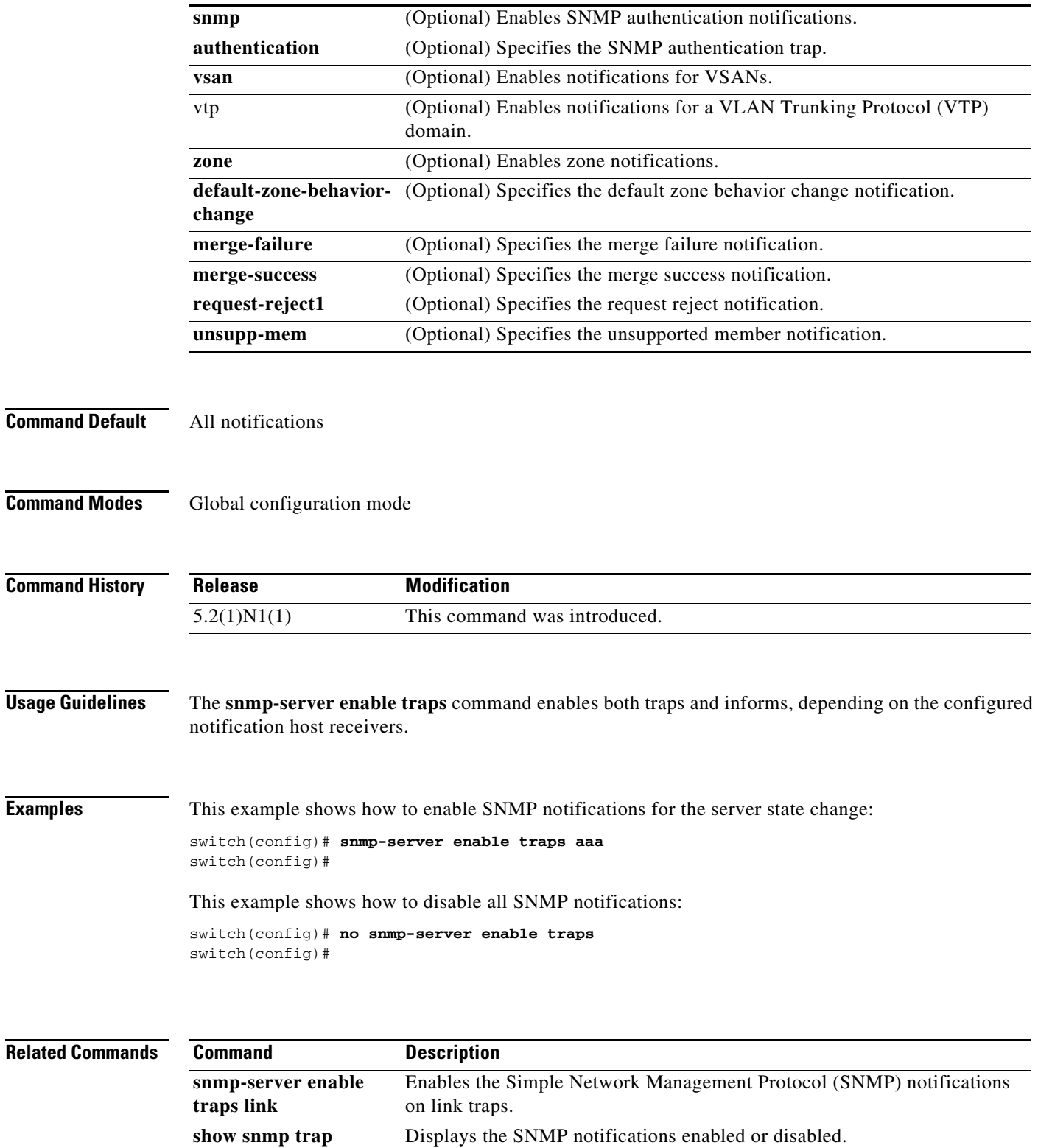

 $\blacksquare$ 

# **snmp-server enable traps link**

To enable the Simple Network Management Protocol (SNMP) notifications on link traps, use the **snmp-server enable traps link** command. To disable SNMP notifications on link traps, use the **no** form of this command.

**snmp-server enable traps link** [*notification-type*]

**no snmp-server enable traps link** [*notification-type*]

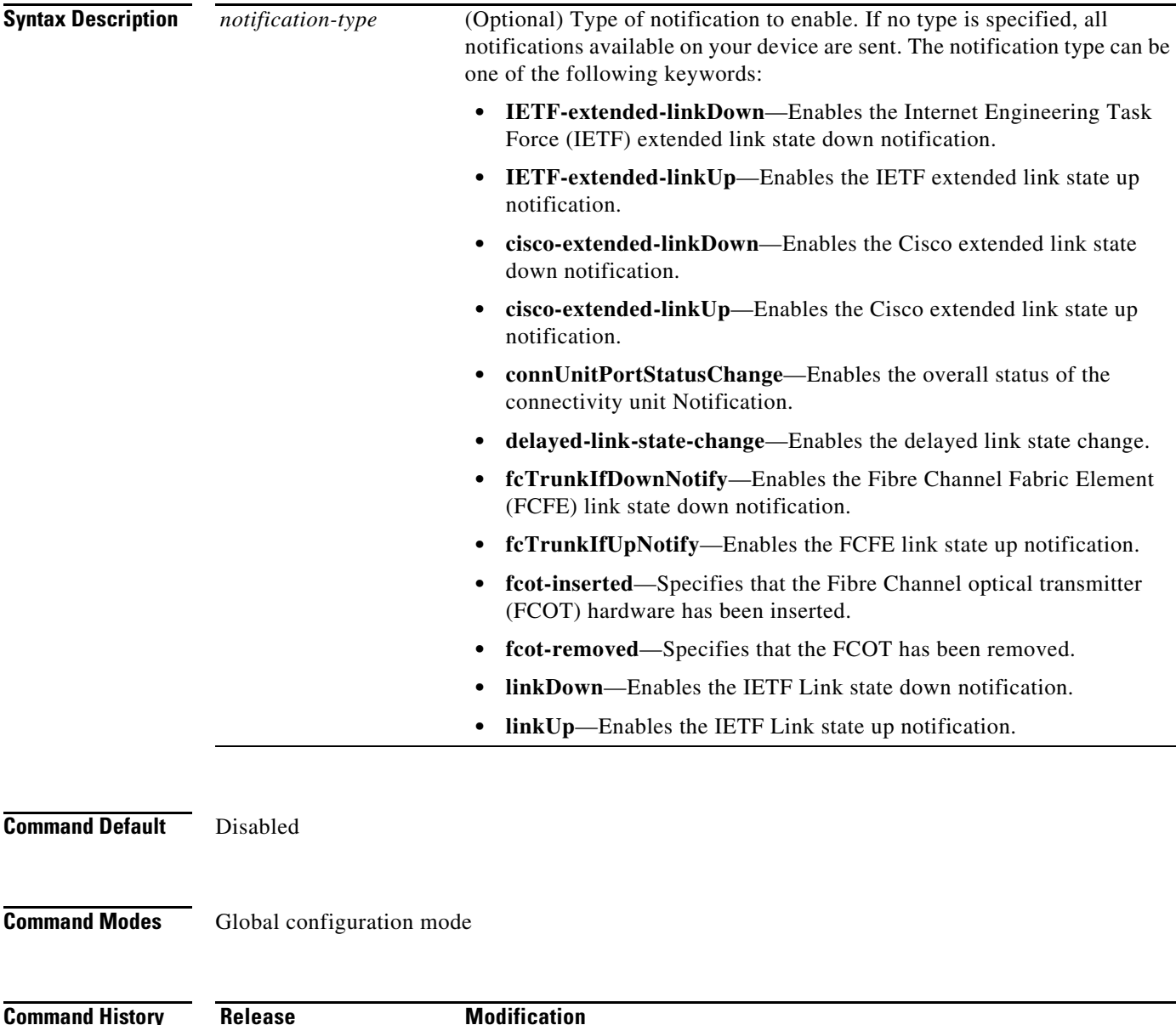

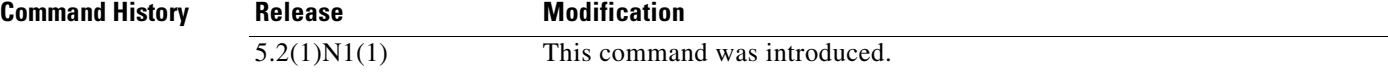

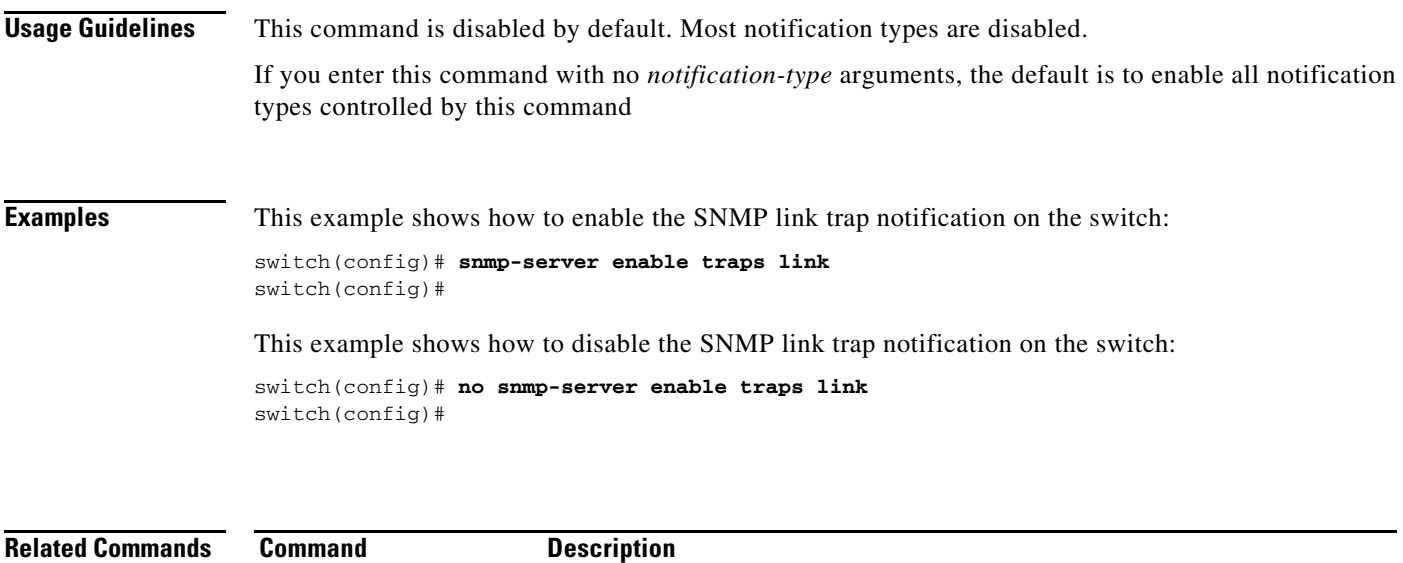

**show snmp trap** Displays the SNMP notifications enabled or disabled.

П

# **snmp-server globalEnforcePriv**

To configure Simple Network Management Protocol (SNMP) message encryption for all users, use the **snmp-server globalEnforcePriv** command. To remove the encryption, use the **no** form of this command.

**snmp-server globalEnforcePriv**

**no snmp-server globalEnforcePriv**

**Syntax Description** This command has no arguments or keywords.

**Command Default** The SNMP agent accepts SNMPv3 messages without authentication and encryption.

**Command Modes** Global configuration mode

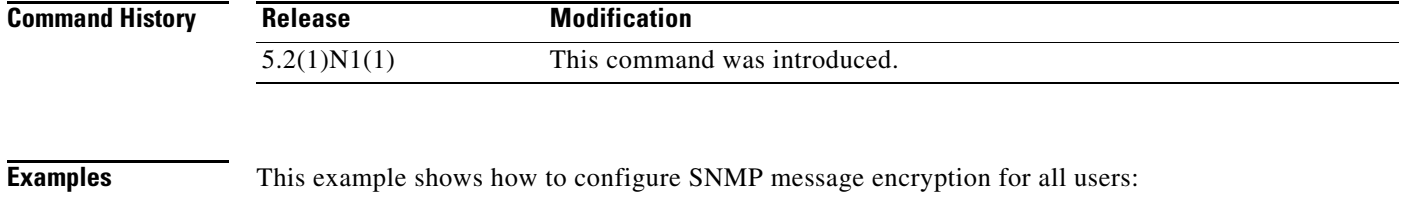

switch(config)# **snmp-server globalEnforcePriv** switch(config)#

This example shows how to remove SNMP message encryption for all users:

switch(config)# **no snmp-server globalEnforcePriv** switch(config)#

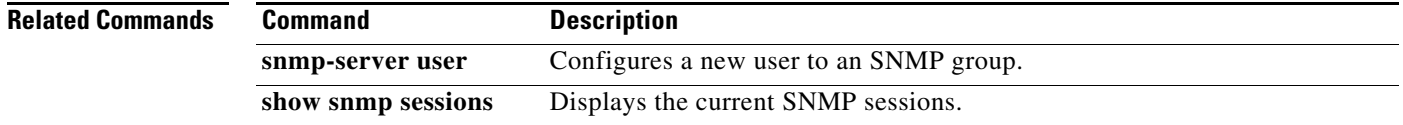

## **snmp-server host**

To specify the recipient of a Simple Network Management Protocol (SNMP) notification operation, use the **snmp-server host** command. To remove the specified host, use the **no** form of this command.

**snmp-server host** *host-address* {*community-string* | **filter-vrf** {*vrf-name* | **default | management**} | {**informs** | **traps**} {*community-string* | **version** {**1** | **2c** | **3** {**auth** | **noauth** | **priv**}} *community-string* [**udp-port** *port*]} | **version** {**1** | **2c** | **3** {**auth** | **noauth** | **priv**}} *community-string* [**udp-port** *port*]}

- **no snmp-server host** *host-address* {*community-string* | **filter-vrf** {*vrf-name* | **default | management**} | {**informs** | **traps**} {*community-string* | **version** {**1** | **2c** | **3** {**auth** | **noauth** | **priv**}} *community-string* [**udp-port** *port*]}
	- | **version** {**1** | **2c** | **3** {**auth** | **noauth** | **priv**}} *community-string* [**udp-port** *port*]}

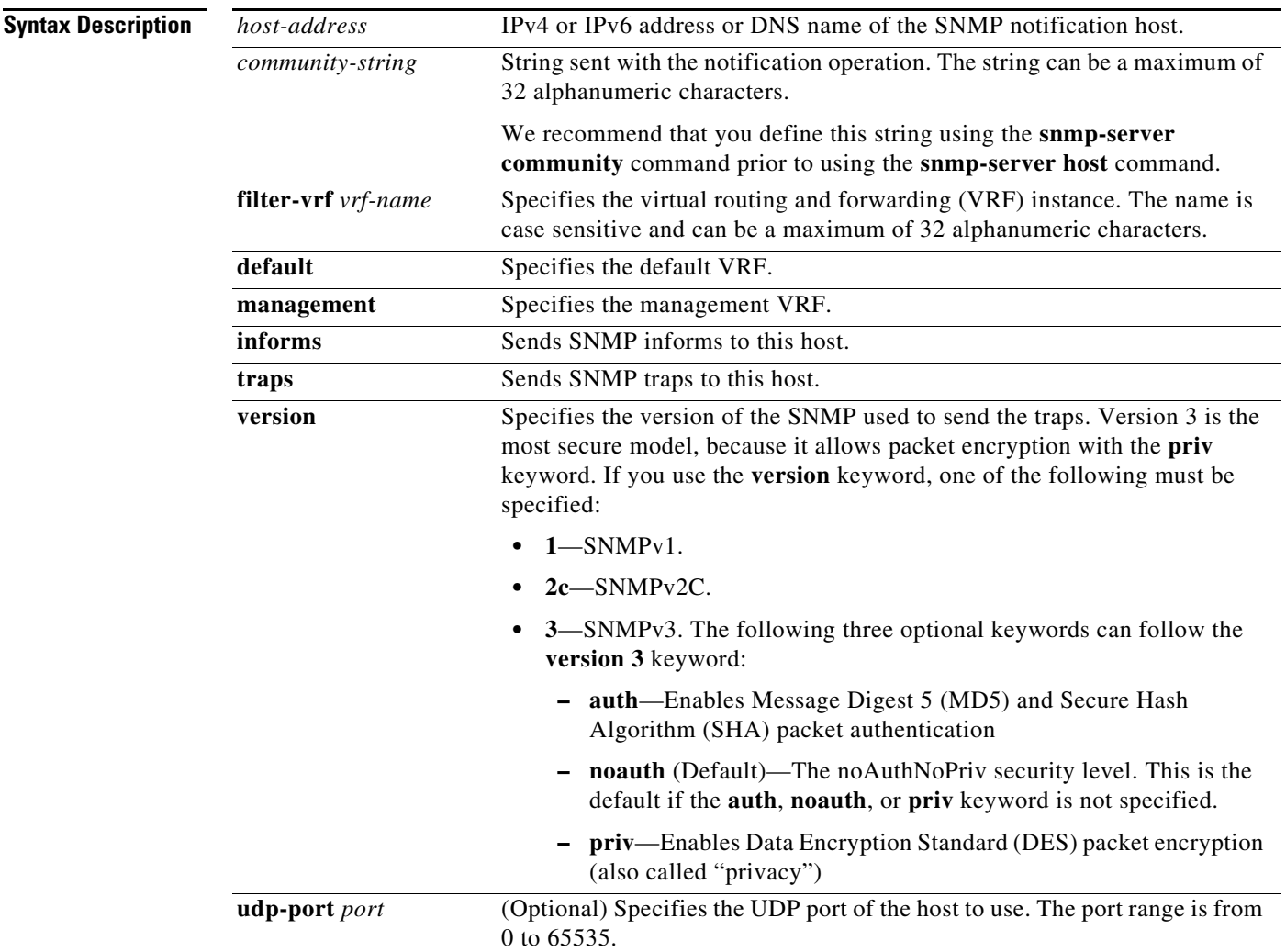

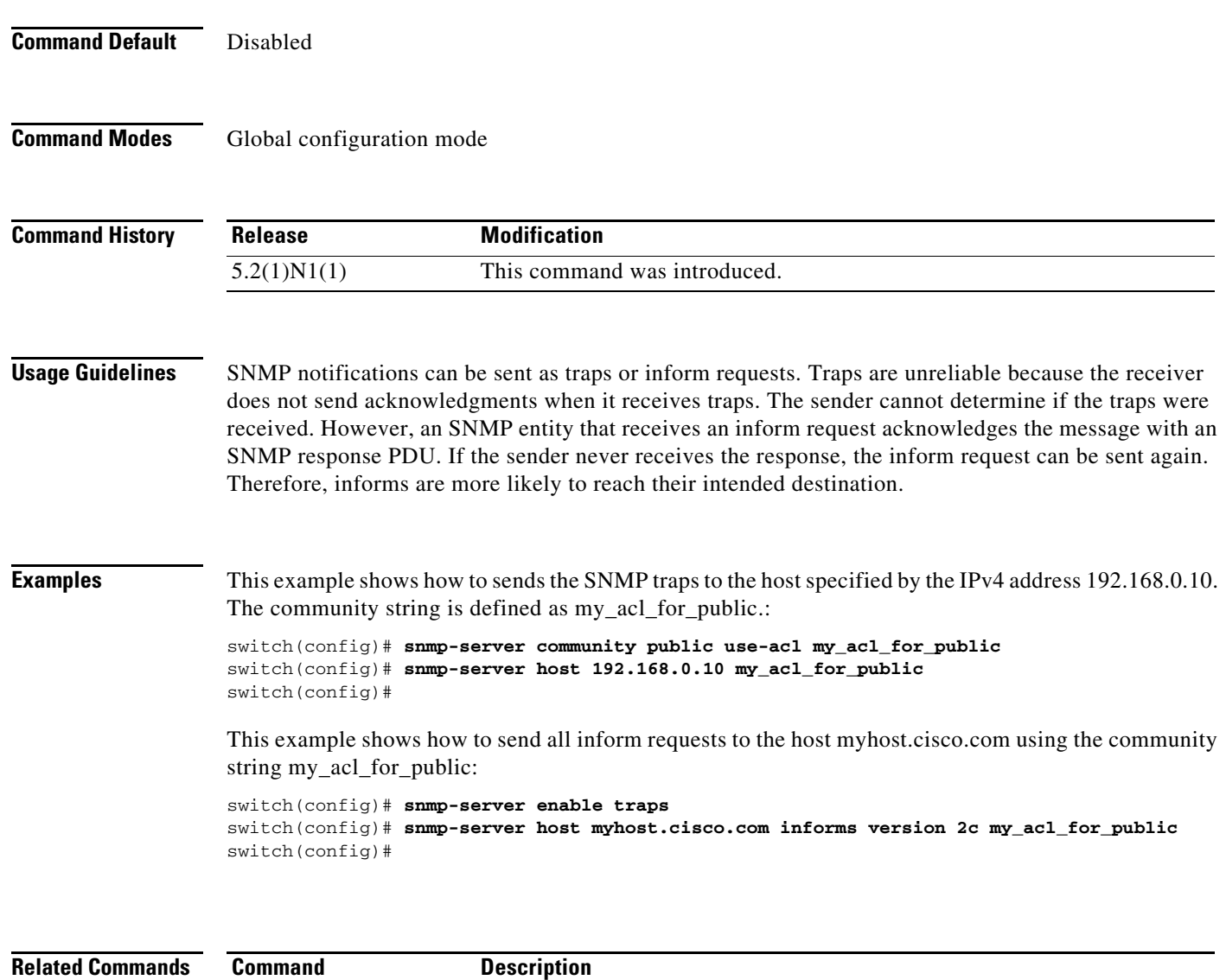

**show snmp host** Displays information about the SNMP host.

П

# **snmp-server location**

To set the Simple Network Management Protocol (SNMP) system location string, use the **snmp-server location** command. To remove the location string, use the **no** form of this command.

**snmp-server location** [*text*]

**no snmp-server location** [*text*]

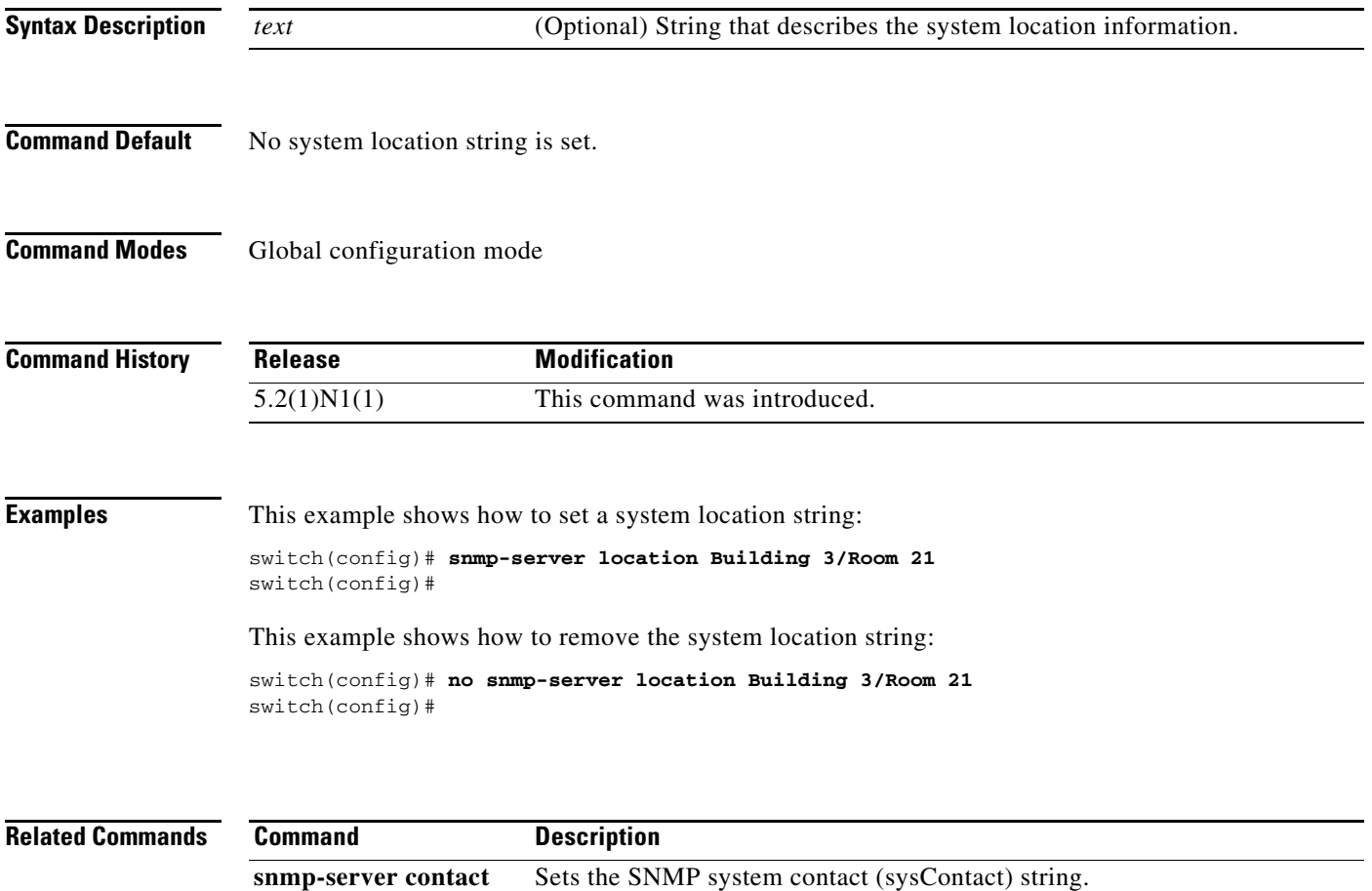

# **snmp-server mib community-map**

To configure a Simple Network Management Protocol (SNMP) context to map to a logical network entity, such as a protocol instance or VRF, use the **snmp-server mib community-map** command. To remove the mapping, use the **no** form of this command.

**snmp-server mib community-map** *community-string* **context** *context-name*

**no snmp-server mib community-map** *community-string* **context** *context-name*

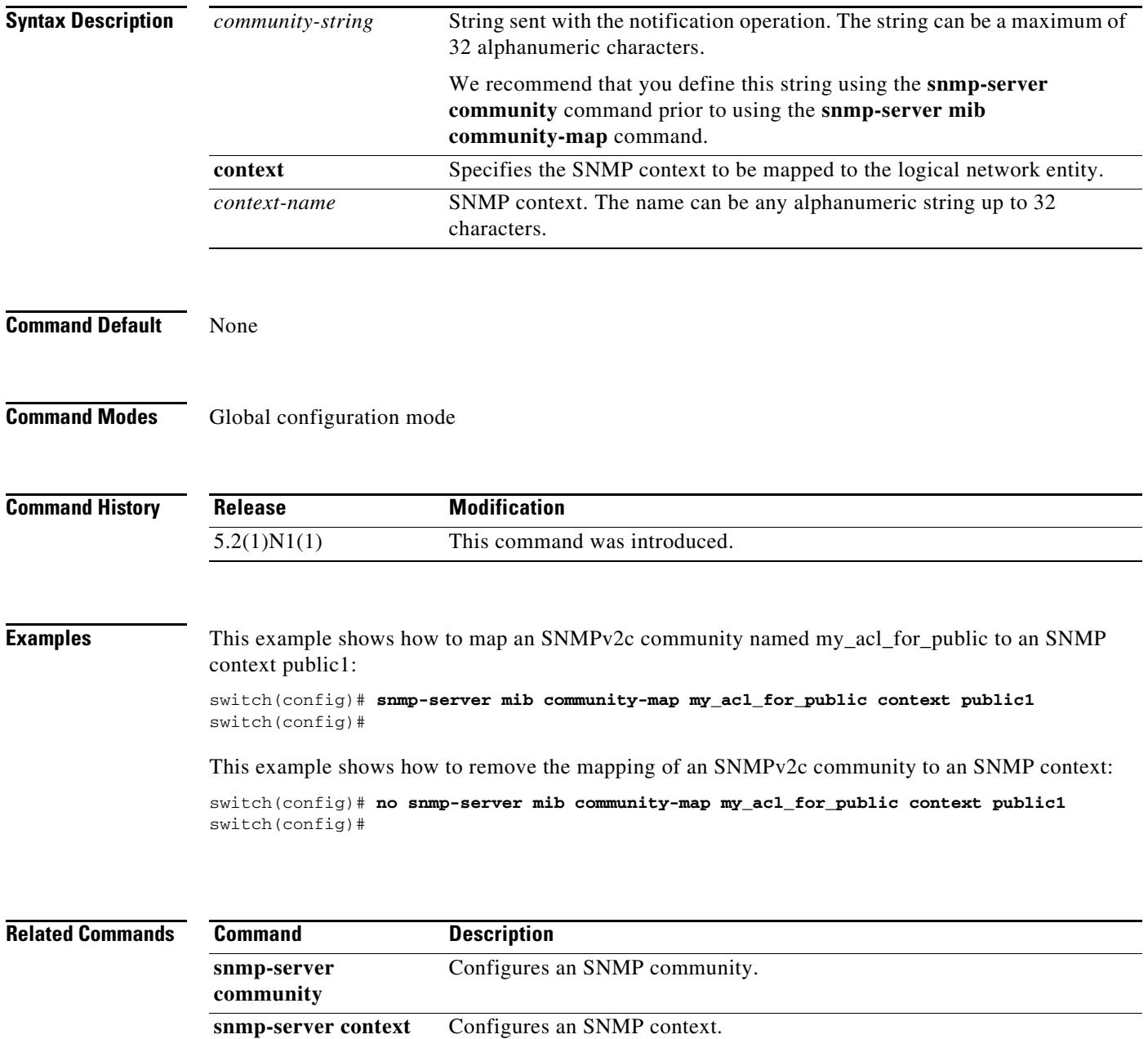

**show snmp** Displays the SNMP status.

# **snmp-server tcp-session**

To enable a one-time authentication for Simple Network Management Protocol (SNMP) over a TCP session, use the **snmp-server tcp-session** command. To disable the one-time authentication, use the **no** form of this command.

**snmp-server tcp-session** [**auth**]

**no snmp-server tcp-session** [**auth**]

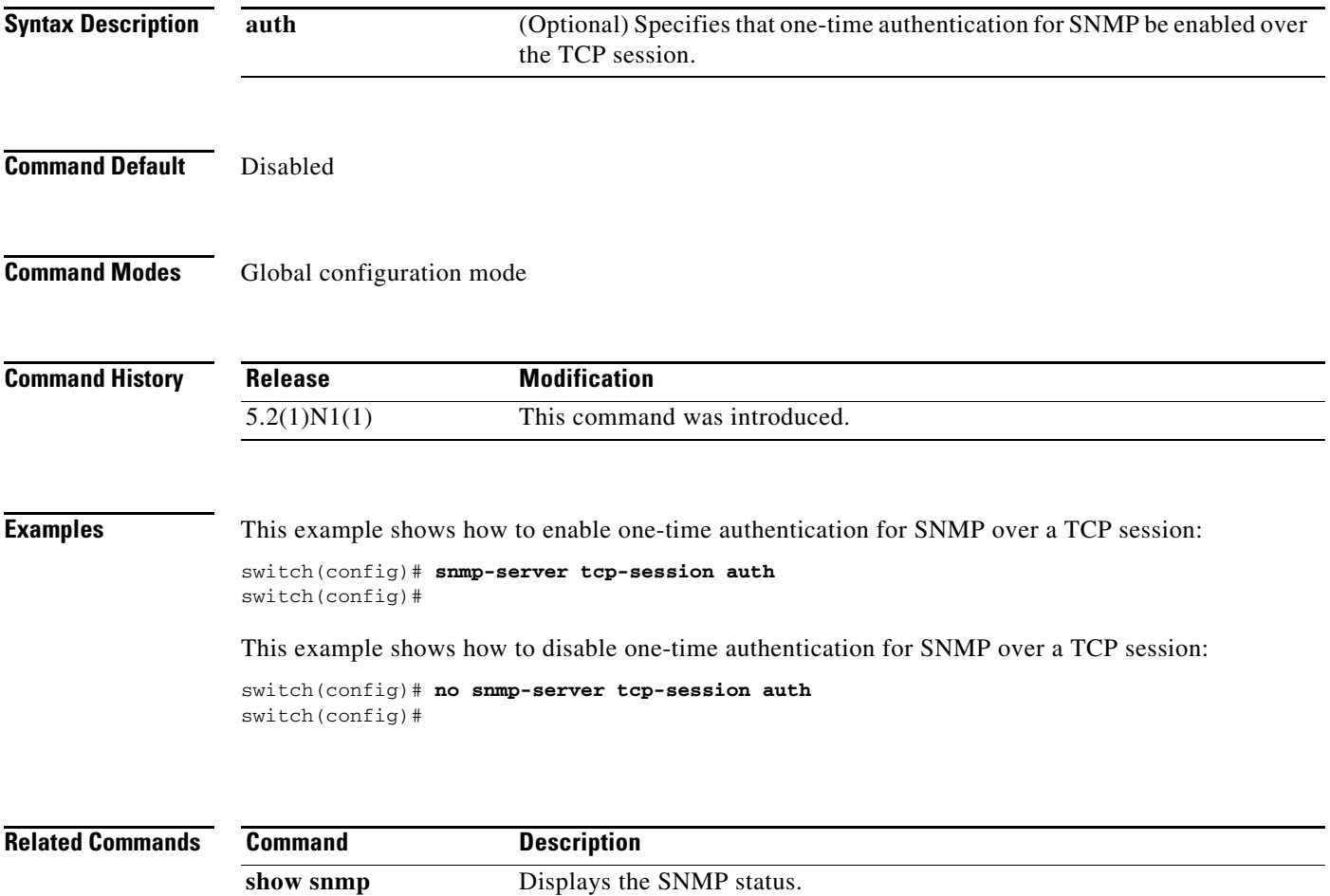

## **snmp-server user**

To configure a new user to a Simple Network Management Protocol (SNMP) group, use the **snmp-server user** command. To remove a user from an SNMP group, use the **no** form of this command.

**snmp-server user** *username* [*groupname*] [**auth** {**md5** | **sha**} *auth-password* [{**engineID** *engine-ID* | **localizedkey** | **priv** {*priv-password* | **aes-128**}}]]

**no snmp-server user**

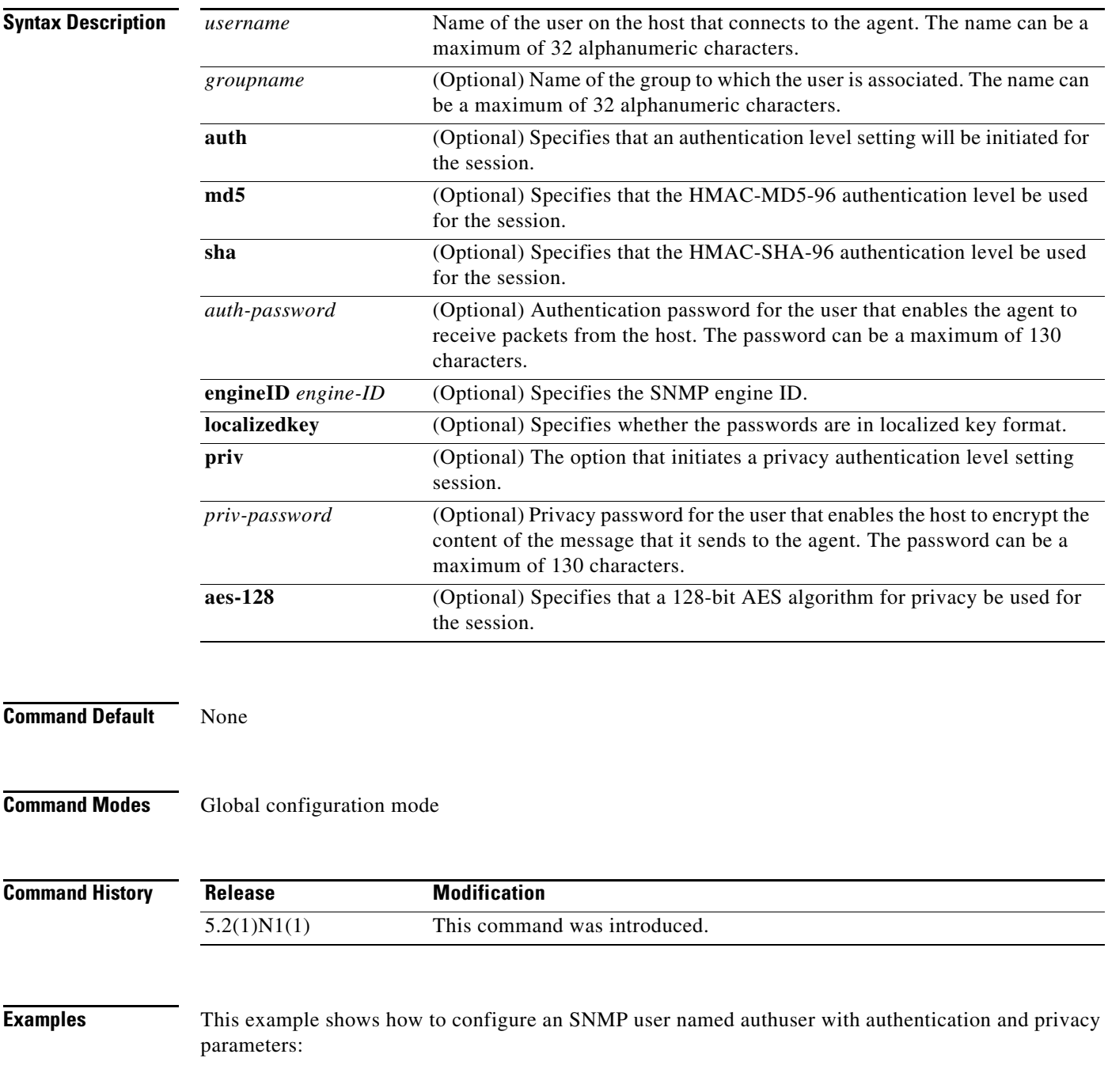

switch(config)# **snmp-server user authuser publicsecurity auth sha shapwd priv aes-128** switch(config)#

This example shows how to delete an SNMP user:

switch(config)# **no snmp-server user authuser**  switch(config)#

**Related Commands Command** 

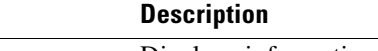

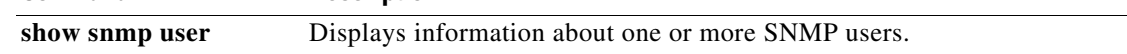

П

## **snmp trap link-status**

To enable Simple Network Management Protocol (SNMP) link trap generation on an interface, use the **snmp trap link-status** command. To disable SNMP link traps, use the **no** form of this command.

**snmp trap link-status**

**no snmp trap link-status**

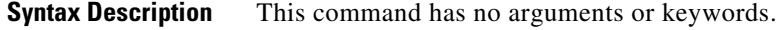

**Command Default** Enabled

**Command Modes** Interface configuration mode Virtual Ethernet interface configuration mode

**Command History Release Modification** 5.2(1)N1(1) This command was introduced.

## **Usage Guidelines** By default, SNMP link traps are sent when a Layer 2 interface goes up or down. You can disable SNMP link trap notifications on an individual interface. You can use these limit notifications on a flapping interface (an interface that transitions between up and down repeatedly).

You can use this command on the following interfaces:

- **•** Layer 2 interface
- **•** Layer 3 interface

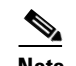

**Note** Use the **no switchport** command to configure an interface as a Layer 3 interface.

**•** Virtual Ethernet interface

**Examples** This example shows how to disable SNMP link-state traps for a specific Layer 2 interface:

```
switch(config)# interface ethernet 1/1
switch(config-if)# no snmp trap link-status
switch(config-if)#
```
This example shows how to enable SNMP link-state traps for a specific Layer 3 interface:

```
switch(config)# interface ethernet 1/5
switch(config-if)# no switchport
switch(config-if)# snmp trap link-status
switch(config-if)#
```
This example shows how to enable SNMP link-state traps for a specific Layer 2 interface:

```
switch(config)# interface ethernet 1/1
switch(config-if)# snmp trap link-status
switch(config-if)#
```
This example shows how to enable SNMP link-state traps for a specific virtual Ethernet interface:

```
switch(config)# interface vethernet 1
switch(config-if)# snmp trap link-status
switch(config-if)#
```
## **Related Commands**

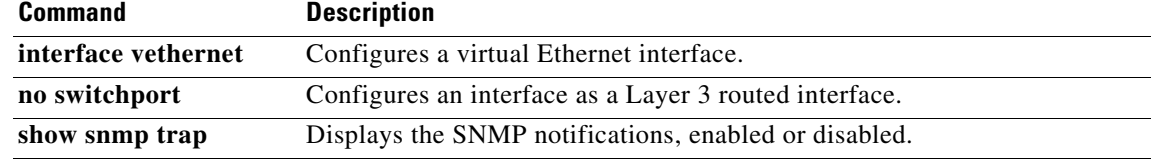

# **source (SPAN, ERSPAN)**

To add an Ethernet Switched Port Analyzer (SPAN) or an Encapsulated Remote Switched Port Analyzer (ERSPAN) source port, use the **source** command. To remove the source SPAN or ERSPAN port, use the **no** form of this command.

**source** {**interface** {**ethernet** *slot*/[*QSFP-module/*]*port* | **port-channel** *channel-num* | **vethernet** *veth-num*} [{**both** | **rx** | **tx**}] | **vlan** *vlan-num* | **vsan** *vsan-num*}

**no source** {**interface** {**ethernet** *slot*/[*QSFP-module/*]*port* | **port-channel** *channel-num* | **vethernet** *veth-num*} | **vlan** *vlan-num* | **vsan** *vsan-num*}

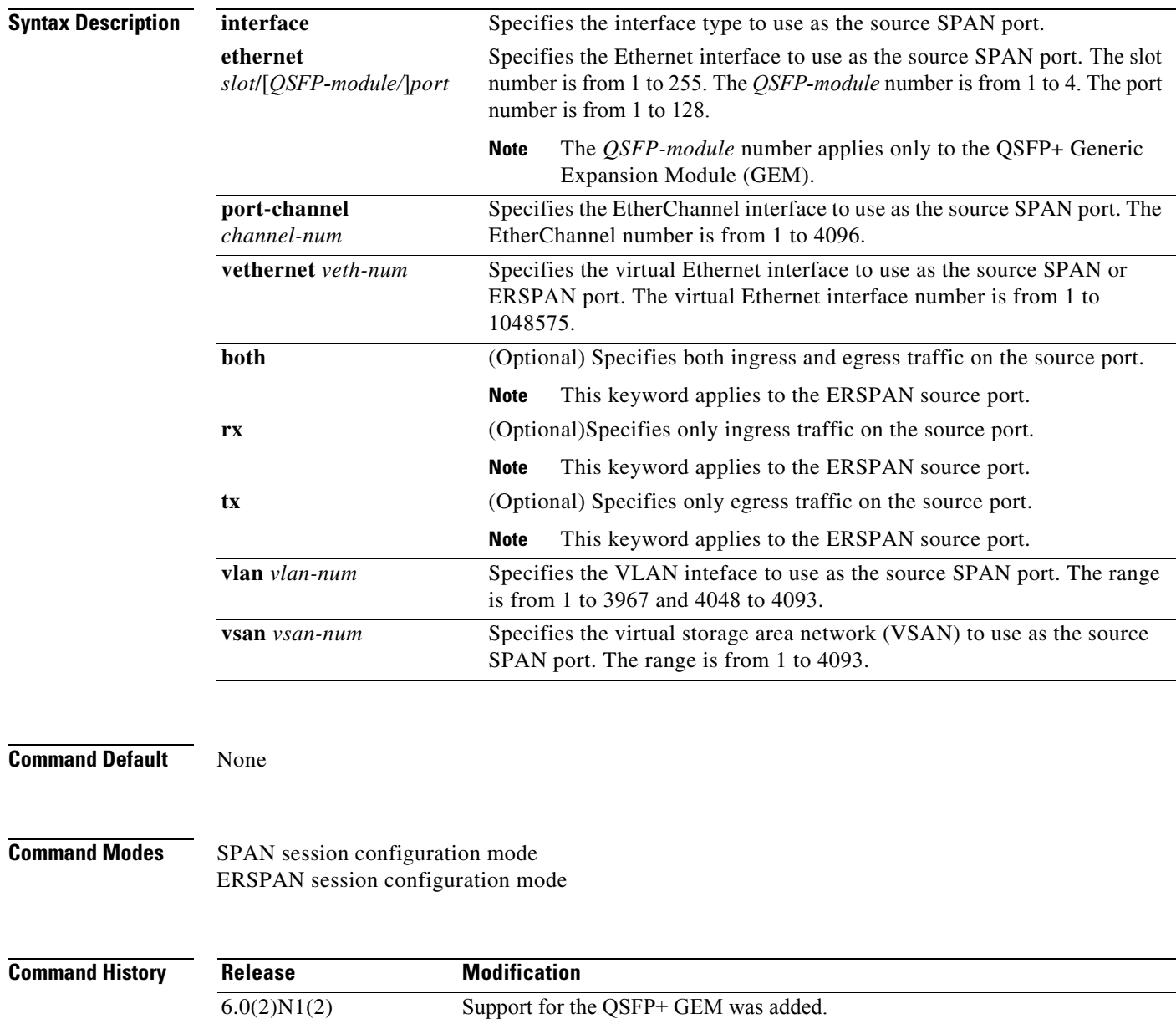

**Cisco Nexus 5500 Series NX-OS System Management Command Reference**

5.2(1)N1(1) This command was introduced.

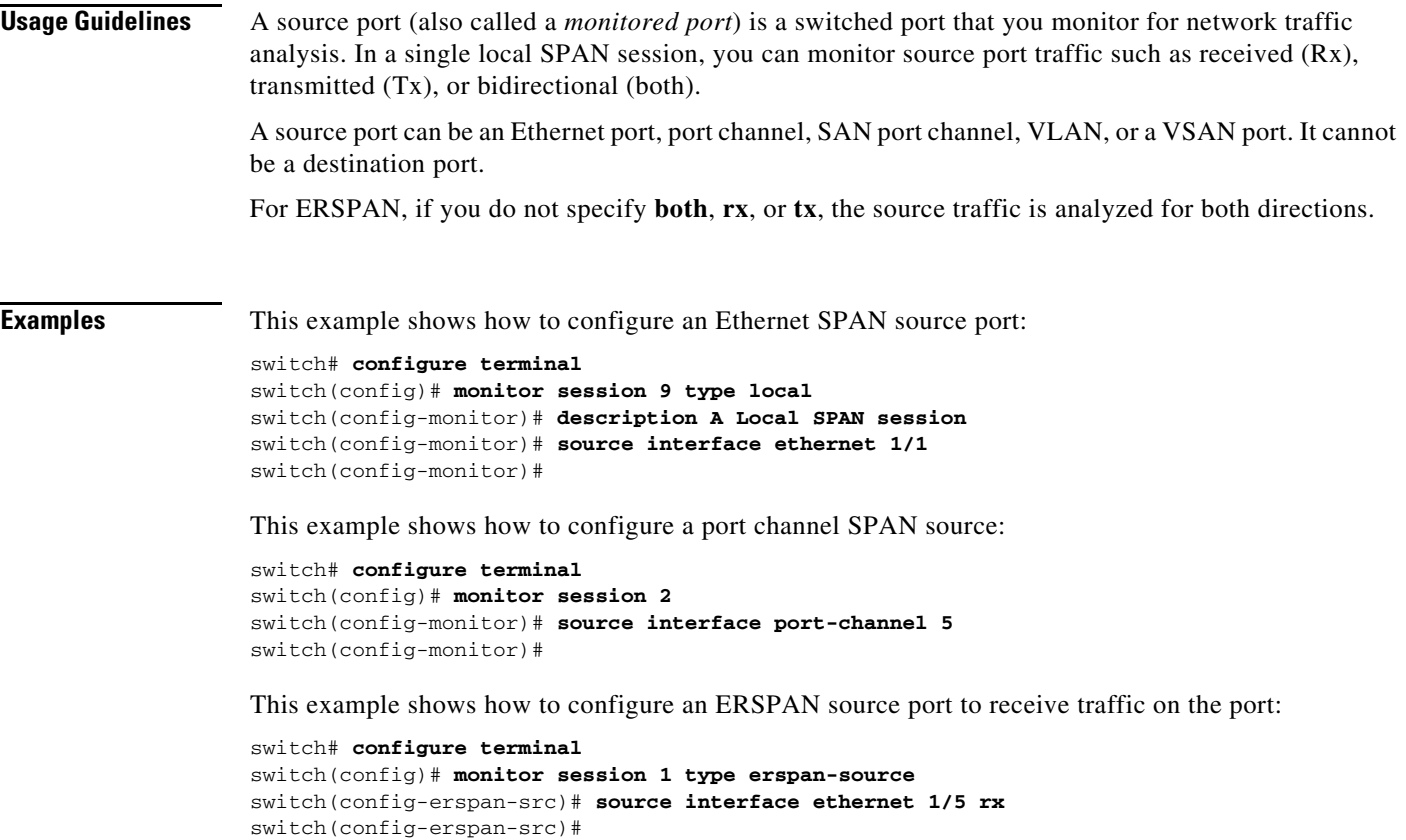

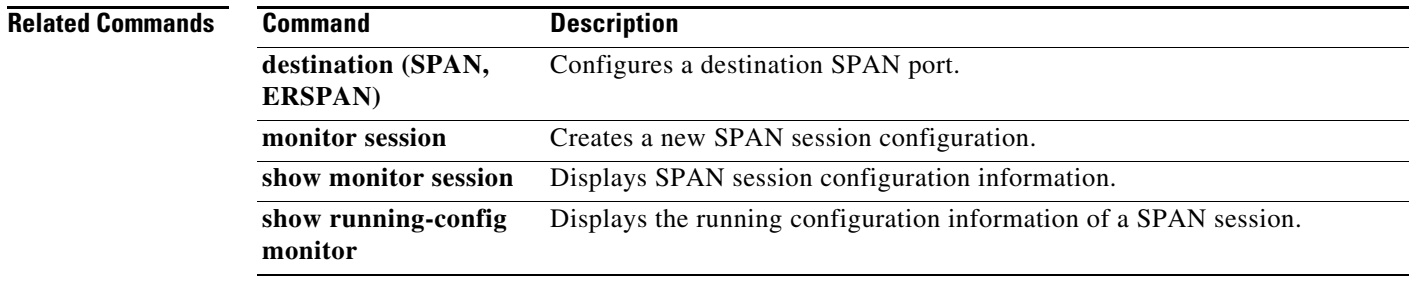

# **switchport monitor rate-limit**

To configure a rate limit to monitor traffic on an interface, use the **switchport monitor rate-limit** command. To remove a rate limit, use the **no** form of this command.

#### **switchport monitor rate-limit 1G**

## **no switchport monitor rate-limit** [**1G**]

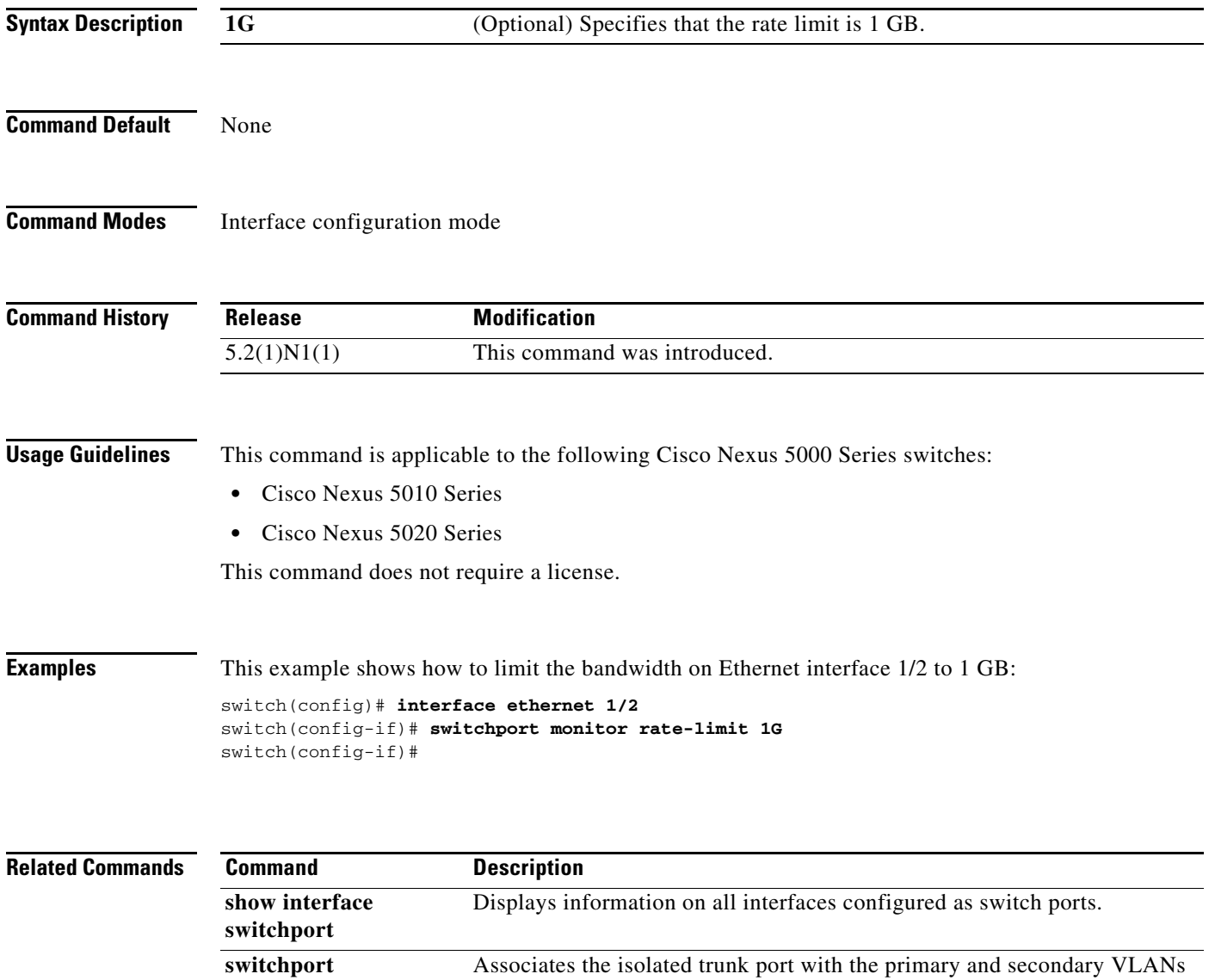

of a private VLAN.

**private-vlan association trunk**

# **switch-profile**

To create or configure a switch profile, use the **switch-profile** command. To delete a switch profile, use the **no** form of this command.

**switch-profile** *sw-profile-name*

**no switch-profile** *sw-profile-name* {**all-config** | **local-config | profile-only**}

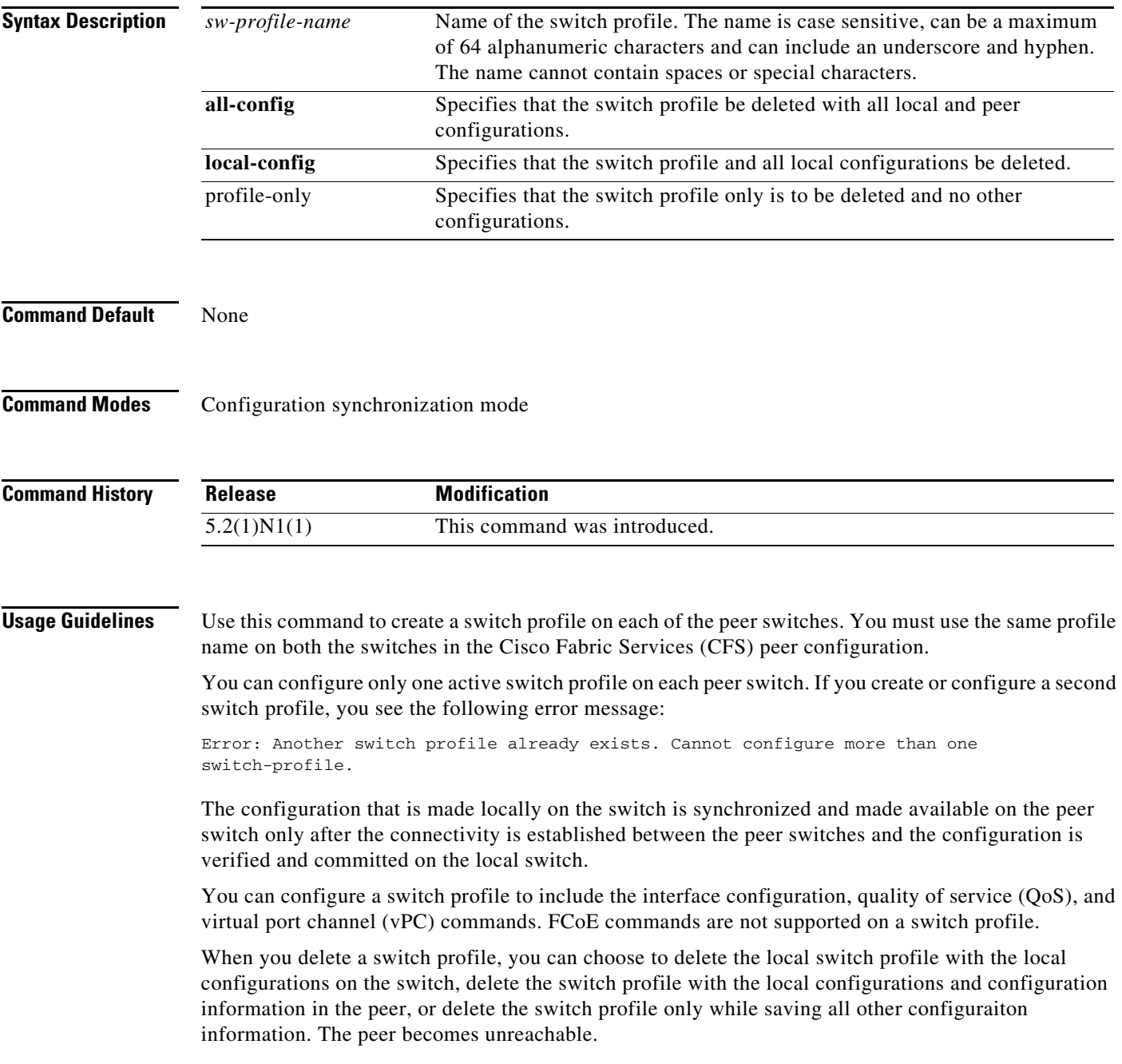

**Examples** This example shows how to create a switch profile named s5010 on switch 1 of the peer:

#### **Peer A**

```
switch# configure terminal
switch(config)# cfs ipv4 distribute
switch(config)# exit
switch# config sync
Enter configuration commands, one per line. End with CNTL/Z.
switch(config-sync)# switch-profile s5010
Switch-Profile started, Profile ID is 1
switch(config-sync-sp)#
```
This example shows how to create a switch profile named s5010 on switch 2 of the peer:

#### **Peer B**

```
switch# configure terminal
switch(config)# cfs ipv4 distribute
switch(config)# exit
switch# config sync
Enter configuration commands, one per line. End with CNTL/Z.
switch(config-sync)# switch-profile s5010
Switch-Profile started, Profile ID is 1
switch(config-sync-sp)#
```
This example shows how to delete a switch profile named s5010 and its local configuration on switch 1 of the peer:

#### **Peer A**

```
switch# config sync
Enter configuration commands, one per line. End with CNTL/Z.
switch(config-sync)# no switch-profile s5010 local-config 
switch(config-sync)#
```
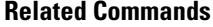

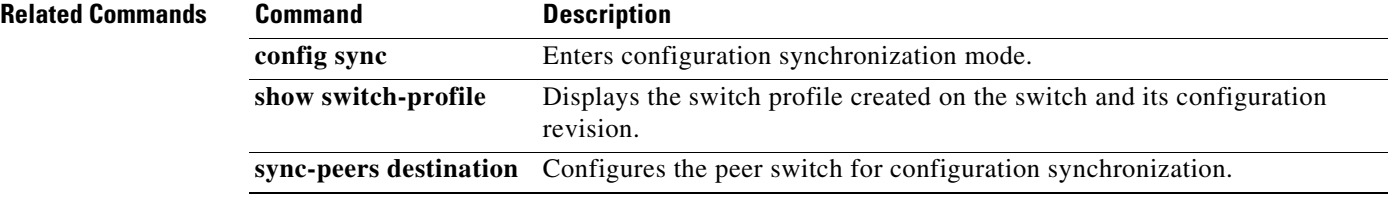